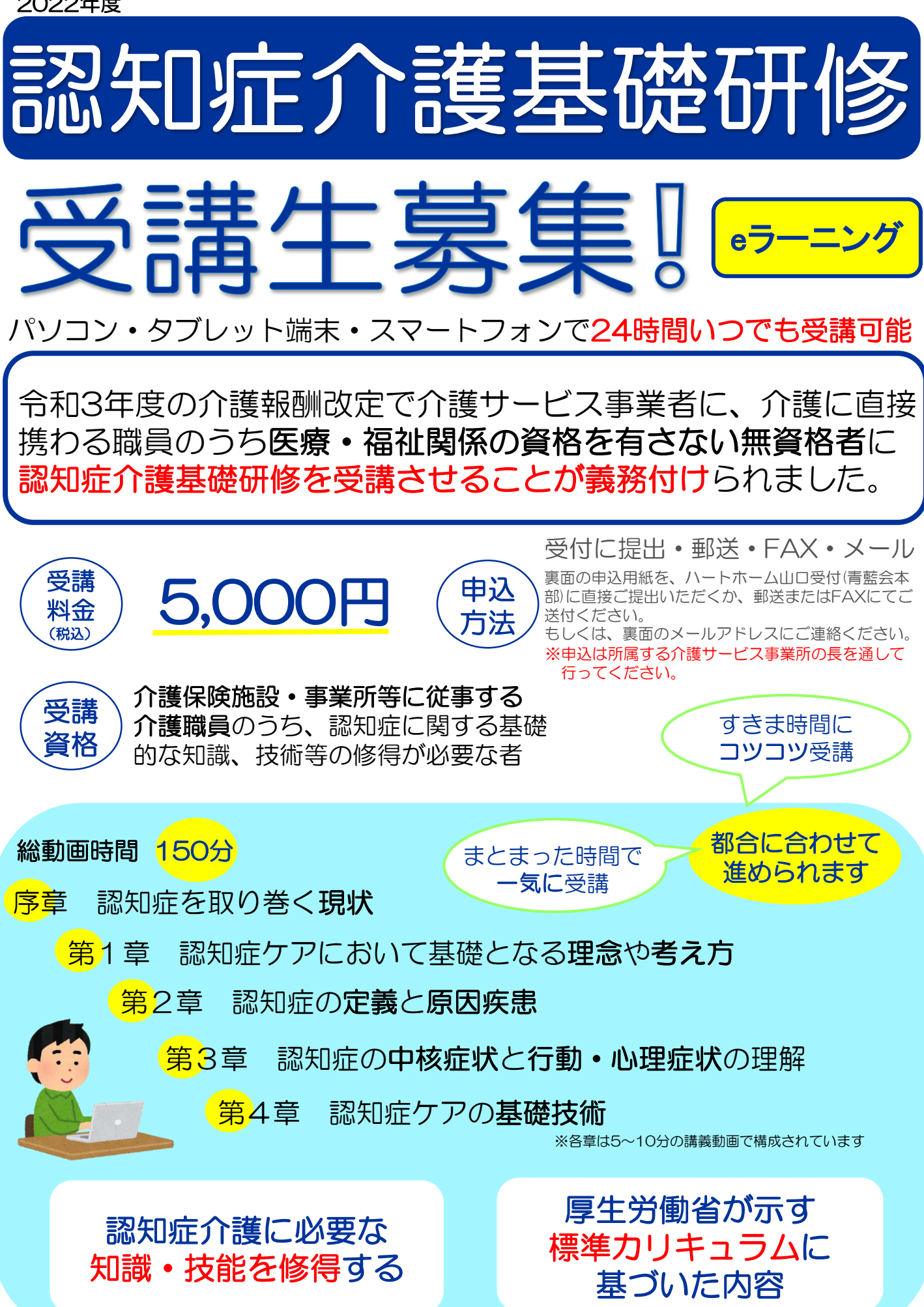

# 受講の流れ

#### お申し込み・事業所コード発行手続き 1

・青藍会に申込書提出後、eラーニングシステムトップページ(URL: [https://dcnet.marutto](https://dcnet.marutto/). biz/e-learning/)の事業所登録フォーム より登録申請を行ってください。 事業所登録後、受講申込に必要な事業所コードが発行されます。

## 2 受講申請

・事業所コードが発行されたら、受講者が eラーニングシステムトップページの 受講申込はこちら 〜 もられる ありある 申し込み手続きを行ってください。

※申し込みには事業所コードと受講者個人のメールアドレスが必要です。

#### 研修を受講 3

研修受講を開始できる状態となりましたら受講者へ通知が届きますので、 eラーニング システムトップページよりログインし、Mypageから研修をスタートしてください。

#### 修了証書の発行 4

各章終了時に出題される確**認問題に全問正解**すると受講修了となります。修了証書(PDF)を eラーニングシステムからダウンロードして、印刷、もしくは保存してください。

<sub>、</sub><br>担当:田鍋・西 医療法人社団 青藍会 教育部 教育課 問い合わせ T 083 (933) 6000 F 083 (933) 6007 M info@seirankai.or.ip 申し込み先 ご質問・ご不明な点がございましたら、  $H$  https://www.seirankai.or.jp Q お気軽にお問い合わせください。 青藍会 〒753-0813 山口市吉敷中東1丁目1-1 青藍会本部 22.03

### キリトリ  $\mathbf{\ge}$  …… 認知症介護基礎研修 受講申込書

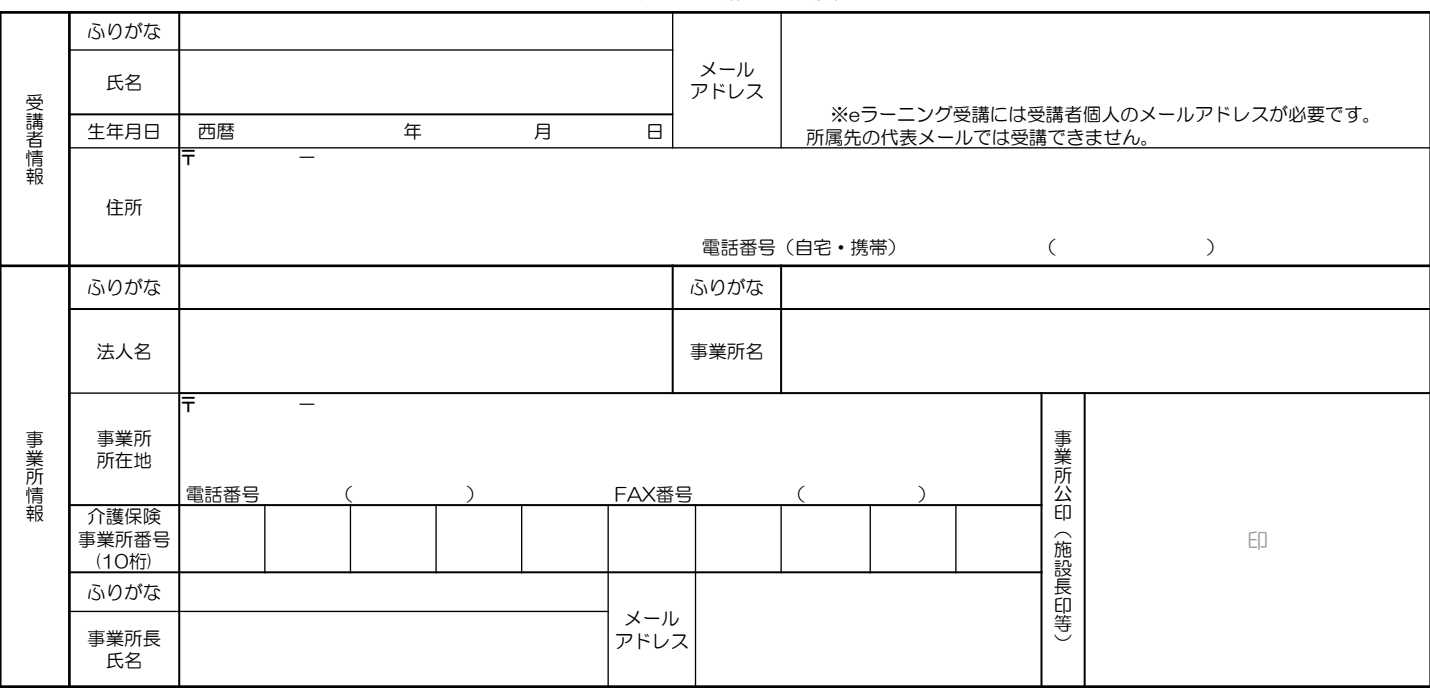